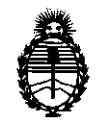

'il~f'CC!CIOrt¡ *U''* **3 5 5** '

BUENOS AIRES, **1 9 MAY 2011** 

VISTO el Expediente Nº 1-47-161-11-0 del Registro de esta Administración Nacional de Medicamentos, Alimentos y Tecnología Médica (ANMAT), y

CONSIDERANDO:

Que por las presentes actuaciones Philips Argentina S.A., solicita se autorice la inscripción en el Registro Productores y Productos de Tecnología Médica (RPPTM) de esta Administración Nacional, de un nuevo producto médico.

Que las actividades de elaboración y comercialización de productos médicos se encuentran contempladas por la Ley 16463, el Decreto 9763/64, y MERCOSUR/GMC/RES. N° 40/00, incorporada al ordenamiento jurídico nacional por Disposición ANMAT Nº 2318/02 (TO 2004), y normas complementarias.

Que consta la evaluación técnica producida por el Departamento de Registro.

Que consta la evaluación técnica producida por la Dirección de Tecnología Médica, en la que informa que el producto estudiado reúne los requisitos técnicos que contempla la norma legal vigente, y que los establecimientos declarados demuestran aptitud para la elaboración y el control de calidad del producto cuya inscripción en el Registro se solicita.

Que los datos identificatorios característicos a ser transcriptos en los proyectos de la Disposición Autorizante y del Certificado correspondiente, han sido convalidados por las áreas técnicas precedentemente citadas.

Que se ha dado cumplimiento a los requisitos legales y formales que contempla la normativa vigente en la materia.

Que corresponde autorizar la inscripción en el RPPTM del producto médico objeto de la solicitud.

Que se actúa en virtud de las facultades conferidas por los Artículos  $8^{\circ}$ , inciso II) y 10<sup>o</sup>, inciso i) del Decreto 1490/92 y por el Decreto 425/10.

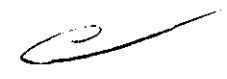

 $\hat{U}$ 

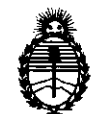

~-

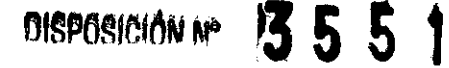

Por ello;

# EL INTERVENTOR DE LA ADMINISTRACIÓN NACIONAL DE MEDICAMENTOS, ALIMENTOS Y TECNOLOGÍA MÉDICA DISPONE:

ARTICULO 10- Autorízase la inscripción en el Registro Nacional de Productores y Productos de Tecnología Médica (RPPTM) de la Administración Nacional de Medicamentos, Alimentos y Tecnología Médica del producto médico de marca Philips, nombre descriptivo Dispositivo de cabecera, nombre técnico Sistema de monitoreo fisiológico, de acuerdo a lo solicitado, por Philips Argentina S.A., con los Datos Identificatorios Característicos que figuran como Anexo I de la presente Disposición y que forma parte integrante de la misma.

ARTICULO 2° - Autorízanse los textos de los proyectos de rótulo/s y de instrucciones de uso que obran a fojas 49 y 50 a 56 respectivamente, figurando como Anexo II de la presente Disposición y que forma parte integrante de la misma.

ARTICULO 3° - Extiéndase, sobre la base de lo dispuesto en los Artículos precedentes, el Certificado de Inscripción en el RPPTM, figurando como Anexo III de la presente Disposición y que forma parte integrante de la misma

ARTICULO 40 - En los rótulos e instrucciones de uso autorizados deberá figurar la  $\gamma$  leyenda: Autorizado por la ANMAT, PM 1103-89, con exclusión de toda otra leyenda no contemplada en la normativa vigente.

ARTICULO 5º- La vigencia del Certificado mencionado en el Artículo 3º será por cinco (5) años, a partir de la fecha impresa en el mismo.

ARTICULO 6° - Regístrese. Inscríbase en el Registro Nacional de Productores y Productos de Tecnología Médica al nuevo producto. Por Mesa de Entradas notifíquese al interesado, haciéndole entrega de copia autenticada de la presente

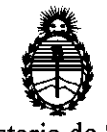

DISPOSICION Nº 3551

Disposición, conjuntamente con sus Anexos I, II y III. Gírese al Departamento de Registro a los fines de confeccionar el legajo correspondiente. Cumplido, archívese.

Expediente Nº 1-47-161-11-0 DISPOSICIÓN Nº

3551

Whingh

Dr. OTTO A. ORSINGHER SUB-INTERVENTOR A.N.M.A.T.

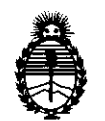

# ANEXO 1

DATOS IDENTIFICATORIOS CARACTERÍSTICOS del PRODUCTO MÉDICO inscripto en el RPPTM mediante DISPOSICIÓN ANMAT N° **...... 3 .. 5 ... s ... f ..... .** 

Nombre descriptivo: Dispositivo de Cabecera

Código de identificación y nombre técnico UMDNS: ECRI 12-636 sistema de monitoreo fisiológico.

Marca del producto médico: Philips

Clase de Riesgo: III

Indicación/es autorizada/s: aplicación informática que permite acceder a las pantallas generadas por el monitor de paciente IntelliVue y mostrarlas en la en una pe conectada al monitor de paciente IntelliVue. Diseñado para ser usado como pantalla adicional e independiente para la visualización y el manejo por parte del operador.

Modelo(s): 865159 IntelliVue XDS

Condición de expendio: Venta exclusiva a profesionales e instituciones sanitarias. Tiempo de vida útil: 10 (diez) años

Nombre del fabricante: Philips Medizin Systeme Boblingen GmbH

Lugar/es de elaboración: Hewlett Packard Str 2- 71034 Boblingen Alemania.

Expediente Nº 1-47-161-11-0

DISPOSICIÓN Nº

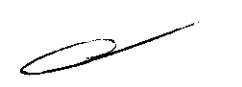

**3 55 f** . '• ,,I,II.J i i .. ¡ ""'' \ .,

**ORSINGHER** B-INTERVENTOR! **.A..:N.J«.A.T.** 

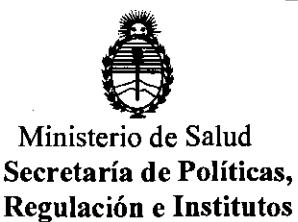

A.N.M.A.T.

## **ANEXO II**

DEL/LOS RÓTULO/S e INSTRUCCIONES DE USO AUTORIZADO/S del **TEXTO** 

Mungh

 $\bar{z}$ 

Dr. OTTO A. ORSINGHER SUB-INTERVENTOR A.N.M.A.T.

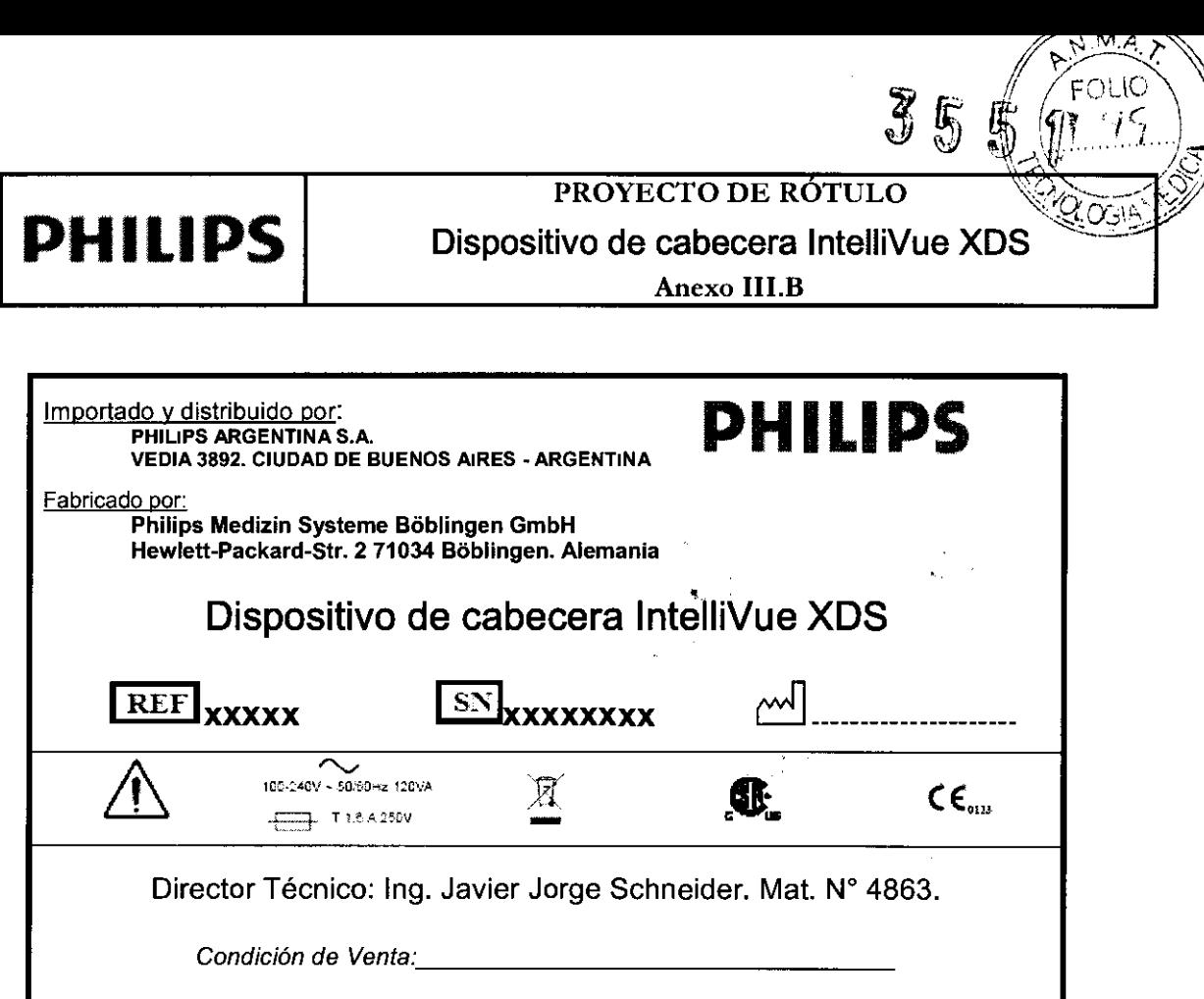

Producto autorizado por ANMAT PM-1103-89

SCHNEW- $\ln \epsilon$ , JAV/CR -50  $A, B.$  $\mathbf{O}(\mathbb{R}^d)$ PHILIPS DIVISION

KOSIAN **EDUARDO** Apoderado Philips Argentina - Healthra

 $\sim$ 

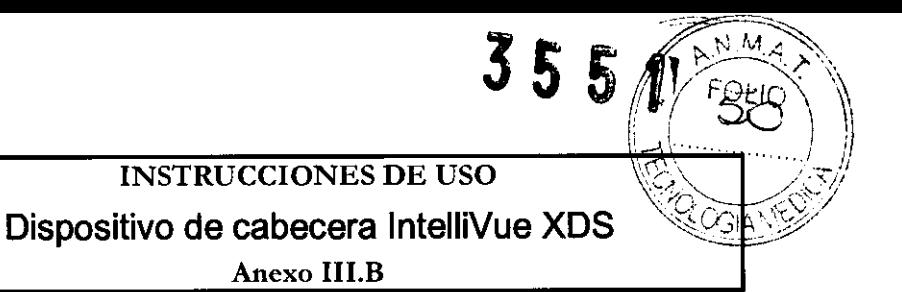

3.1.;

Importado y distribuido por: PHILIPS ARGENTINA S.A. VEDIA 3892. CIUDAD DE BUENOS AIRES ·ARGENTINA

Fabricado por:

**PHILIPS** 

Philips Medizin Systeme Boblingen GmbH Hewleti·Packard·Str. 2 71034 Boblingen. Alemania

Dispositivo de cabecera lntelliVue XDS

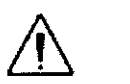

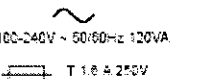

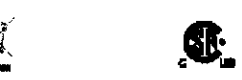

 $CE_{nn}$ 

PHILIPS

Director Técnico: Ing. Javier Jorge Schneider. Mat. Nº 4863.

Condición de Venta:

## Producto autorizado por ANMAT PM-1103-89

#### ADVERTENCIA

- $\Rightarrow$  La IntelliVue XDS Application no es un dispositivo de notificación de alarmas primarias y no se puede utilizar para tal fin.
- $\Rightarrow$  No genera señales acústicas ni visibles, al margen de las indicaciones que se muestran en la pantalla, y los datos de medición del monitor del paciente pueden aparecer con retraso.

#### ADVERTENCIA

- $\Rightarrow$  En ocasiones, la IntelliVue XDS Application puede quedar oculta tras otras aplicaciones.
- $\Rightarrow$  Si necesita acceder de forma constante a los datos del paciente, asegúrese de que la ventana de la XDS Application esté siempre en primer plano, como se describe en Evitar que la ventana de la XDS Application se ejecute como tarea de fondo

## ADVERTENCIA

 $\Rightarrow$  Compruebe el rótulo del equipo o de la cama en la parte superior de la pantalla, así como el nombre del paciente (si está disponible) para asegurarse de que está viendo los datos del paciente correcto.

#### ADVERTENCIA

- $\Rightarrow$  Si reduce el tamaño de una ventana con respecto a su tamaño original, los datos pueden mostrarse de forma incorrecta, o es posible que falte alguno.
- $\Rightarrow$  ADVERTENCIA Philips realiza pruebas con determinadas aplicaciones que se pueden ejecutar  $\int_{120} \frac{1}{10}\,R\,S$ CHNEIV simultáneamente en el mismo PC que el cliente de la XDS Application. Puede encontrar una111il ~';\ ,•;; ·.. .:·~·" \0,--' ' ,.-e•,('.( de las aplicaciones que han superado estas pruebas en la dirección la media de las aplicaciones que han superado estas pruebas en la dirección la media de la proporción de la media de la media de la media de la media de l http://intellivue.medical.philips.com/XDS. ll "
- $\Rightarrow$  Philips no asume ninguna responsabilidad por los efectos causados por aplicaciones de terceros que no hayan superado las pruebas mencionadas.

Página l de 7 LSIAN

Speakthcare

### **INSTRUCCIONES DE USO**

# **PHILIPS** Dispositivo de cabecera IntelliVue XDS

Anexo III.B

 $\Rightarrow$  Si desea ejecutar otras aplicaciones de forma simultánea en el mismo PC, póngase en contacto con el administrador del sistema para realizar la prueba de compatibilidad pertinente. La prueba de aceptación se puede utilizar para determinar si una aplicación puede interferir en el funcionamiento correcto del cliente de la XDS Application.

#### 3.2.;

#### Uso previsto

La lntelliVue XDS Application es una aplicación informática para PC que permite acceder a las pantallas generadas por el monitor de paciente lntelliVue y mostrarlas en un PC conectado al monitor de paciente lntelliVue en una Red Clinica lntelliVue, sin realizar notificación de alarmas primarias y sin **generar señales acústicas ni visibles. Está diseñada para utilizarse como una pantalla adicional e**  independiente para la visualización y el manejo por parte del personal clinico y de enfermeria. El uso previsto del dispositivo de cabecera XDS está asociado a una pantalla convencional o apta para aplicaciones médicas, tanto de Philips (por ejemplo, una pantalla MP90 o Centro de información lntelliVue) como de otro fabricante.

La XDS Application también se puede emplear

• Para ampliar la visualización de un monitor de paciente lntelliVue que tenga una pantalla integrada pequeña.

• Para mostrar pantallas de dos monitores de paciente lntelliVue en una o más pantallas de PC. La pantalla se crea en el monitor lntelliVue y se envia al PC. El contenido, el tamaño y la resolución de la pantalla pueden diferir de los parámetros seleccionados en el monitor de paciente. La pantalla independiente resultante se puede manejar del mismo modo que la pantalla primaria del monitor de paciente.

El dispositivo de cabecera XDS admite una o dos pantallas, con o sin función táctil.

#### 3.3.;

#### **Servicios adicionales**

Los servicios de red incluidos proporcionan las funciones necesarias para crear una red pequeña; entre otros, la funcionalidad para imprimir informes generados desde el monitor de paciente en impresoras controladas a nivel local y configuradas en el PC. De forma alternativa, los informes se pueden guardar en el sistema de archivos local (en formato PDF, PNG, JPG, TIFo BMP). Además, la XDS Application obtiene la información horaria del PC donde se ejecuta para sincronizar la hora en el monitor (o monitores) de paciente.

La XDS Application se conecta a cualquier miembro de la familia de monitores de paciente lntelliVue compatible con el protocolo de conectividad XDS (revisión G o posterior), es decir, monitores con las *¡*  opciones XOO, X04, X06, X20 o X30. /

La funcionalidad de impresión también se encuentra disponible para monitores de paciente l**i la literatura disponible**<br>- " SC particular SC pacterias de functionalidad de la contexta de la literatura de la contexta de la con la revisión F o posterior. La funcionalidad de impresión también está disponible para las  $\frac{D^{W+1}}{P^{HW+1}}\int_{C^{1,2}(\mathbb{R}^d)}\frac{1}{C^{1,2}(\mathbb{R}^d)}\,d\mathbb{R}$ revisiones de software anteriores en impresoras compatibles con el lenguaje de impresoras POLS, así ' como en la red de área local (LAN) del hospital.

> OO NO Apoderado

**Philips Argentin** 

Healthca

Página 2 de 7

1

INEIU. CO  $A.8$ MEDICOS

 $A \times M$ 

FOLIO 51

CGIA'

3551

# **INSTRUCCIONES DE USO**  $\mathbf{PHILIPS}$  Dispositivo de cabecera IntelliVue XDS  $\blacksquare$ Anexo III.B

 $355$   $1$ <sup>o</sup>  $($   $\frac{50}{5})$ 

 $N.M >$ 

#### Ejecutar o iniciar otras aplicaciones

Dependiendo de su configuración, puede iniciar otras aplicaciones de la XDS Application. De este modo, puede abrir algunas aplicaciones de forma automática con el contexto de paciente actual; por ejemplo, para ver los resultados de laboratorio de un paciente a través de la intranet del hospital.

Póngase en contacto con el administrador del sistema para informarse sobre cómo puede añadir y configurar aplicaciones para que se inicien desde la XDS Application.

*3.4.,* 3.9.;

#### Operación básica

#### Descripción

Para conseguir un funcionamiento y refrigeración apropiados, el dispositivo de cabecera XDS debe instalarse en posición vertical, con el interruptor de alimentación en la parte inferior. Las aberturas de refrigeración no deben quedar obstruidas, a fin de que el aire pueda circular por el dispositivo. El dispositivo de cabecera XDS lntelliVue es un PC apto para aplicaciones médicas sin ventilador. Está diseñado para proporcionar un funcionamiento continuo en proximidad del paciente. Entre otras funciones, está diseñado para su utilización con un monitor de paciente lntelliVue y con la lntelliVue XDS Application.

#### Poner en marcha el dispositivo de cabecera XDS

Asegúrese de que el interruptor de alimentación (situado en la parte inferior izquierda del dispositivo) se encuentre encendido.

2 Pulse el botón de encendido/apagado situado junto al interruptor de alimentación.

3 Dependiendo de la configuración de su dispositivo, introduzca una contraseña para conectarse a Windows.

Si el dispositivo le pide una contraseña y no la conoce o la ha perdido, póngase en contacto con el administrador del sistema.

El administrador del sistema puede asignarle una contraseña nueva.

#### Volver a funcionar tras un fallo del suministro de alimentación

El dispositivo de cabecera XDS guarda su estado de "encendido". Esto significa que si el dispositivo de cabecera XDS deja de recibir corriente eléctrica mientras está en funcionamiento, una vez la recupere, debería

- Volver a encenderse solo.
- Dependiendo de la configuración de su dispositivo, también podría abrir su sesión en Windows, y
- Reiniciar la XDS Application.

#### Apagar el dispositivo de cabecera XDS

NOTA Antes de apagar el dispositivo, asegúrese de que ha cerrado todas las aplicaciones, o al menos, de que ha guardado todos los datos de los archivos abiertos o de las aplicaciones que se  $\frac{1}{10}$  . The right range in guardation to the staban ejecutando.<br>  $\frac{1}{10}$  .  $\frac{1}{10}$  . The restaban ejecutando.

> EDUARDO MOKOSIAN Apoderado Apostration Healtho

Página 3 de 7

۴N

Cl S  $S(\Omega)^{\frac{1}{2}}$ Ō.

SCHNEIL.

# INSTRUCCIONES DE USO

# **Dispositivo de cabecera lntelliVue XDS**

Anexo III.B

NOTA Antes de apagar el dispositivo, compruebe que esta acción no afectará a otros servicios que se estén ejecutando en el mismo, como la sincronización de la hora con los monitores de cabecera o el servicio de impresión de estos últimos.

Si no tiene la seguridad de que el dispositivo esté ejecutando dichos servicios, póngase en contacto con el administrador del sistema.

1. Pulse el botón de encendido/apagado.

**PHILIPS** 

El dispositivo se cierra y accede al modo en espera.

También puede cerrar el dispositivo de cabecera XDS (es decir, ponerlo en modo en espera) desde el cliente de la XDS Application.

2. Cuando el dispositivo entre en modo en espera (según lo descrito anteriormente), accione la posición de desconexión del interruptor de alimentación.

#### Posibilidades de configuración

El administrador del sistema selecciona varias opciones en relación con la apariencia y el funcionamiento de la XDS Application.

#### Convenciones de la interfaz de usuario

La interfase de usuario de la XDS Application puede utilizar

• Las convenciones de las aplicaciones de Windows, o

• Las convenciones del monitor de paciente.

**Estas instrucciones presuponen que se utilizan las convenciones del monitor de paciente.** 

Si su sistema está configurado para utilizar las convenciones de las aplicaciones de Windows, al seleccionar el rótulo de la pantalla, se abre el menú principal con una lista de las pantallas disponibles.

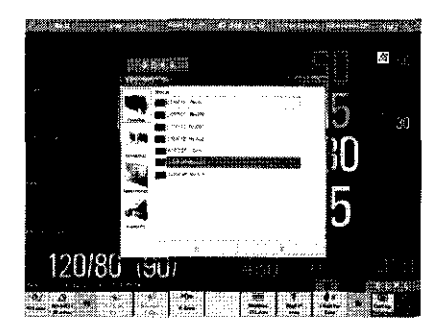

 $N.M.A$ 

 $355$ 

Desde esta pantalla, puede acceder a muchas de las instrucciones que se describen, utilizando los botones

Pantallas, Monitores, Aplicaciones y Avanzado situados en la parte izquierda de la ventana. Otras funciones, por ejemplo, minimizar o restaurar ventanas o desplazarse por listas extensas, emplean las convenciones habituales de Windows, como los iconos de la parte superior de ta werkana.  $\cdot$  ;  $\cdot$  ). y la barra de desplazamiento.  $\mathcal{O}\left(\cdot\right)$ 

Funcionamiento remoto del monitor de paciente

EDUARDO MAKOSTAN Apodekado Philips Argentina-Nealthcal **Página 4** *e* 7

 $\mathbb{C}$ 

 $\sim 11$  ,  $\epsilon$ 

R

# INSTRUCCIONES DE USO  $\frac{5}{5}$  5  $\frac{5}{1}$  ( $\frac{5}{5}$ )

 $NMA$ 

# Dispositivo de cabecera IntelliVue XDS

#### Anexo III.B

NOTA Para un funcionamiento remoto del monitor, la ventana que muestra la pantalla del monitor de paciente debe estar en primer plano.

No es posible utilizar el monitor de paciente de forma remota si hay otra ventana o aplicación ejecutándose en primer plano. Esta medida permite evitar un uso accidental.

Para asegurarse de que el cliente de la XDS Application funcione siempre en primer plano, consulte Evitar que la ventana de la XDS Application se ejecute como tarea de fondo en la página 19.

Dependiendo de su configuración, debe confirmar el funcionamiento remoto del monitor.

Se le pedirá que confirme el funcionamiento remoto

• **La primera vez que opere con el monitor de forma remota, o** 

• Después de haber utilizado otras aplicaciones del PC. Para continuar, seleccione el botón Aceptar.

#### Visualizar la pantalla desde el monitor de paciente

El cliente de la XDS Application forma parte de la XDS Application que le permite mostrar en su PC una pantalla adicional de uno o dos monitores de paciente lntelliVue. Estas pantallas se configuran y se guardan en el monitor de paciente.

NOTA Los elementos de pantalla desconocidos o incompatibles permanecen vacíos.

Los siguientes elementos de pantalla no son compatibles:

- Opción de vigilancia incrustada (otra cama y cama propia)
- Estado del grupo de cuidados

**PHILIPS** 

• Aplicaciones remotas incrustadas

Dependiendo de su configuración, la XDS Application también puede dejarle utilizar estos monitores de forma remota.

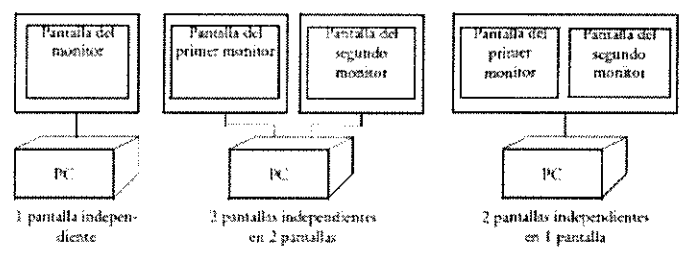

La pantalla se crea en el monitor lntelliVue y se envia al PC. El contenido, el tamaño y la resolución de la pantalla pueden diferir de los parámetros seleccionados en el monitor de paciente. La pantalla independiente resultante se puede manejar del mismo modo que la pantalla primaria del monitor de paciente.

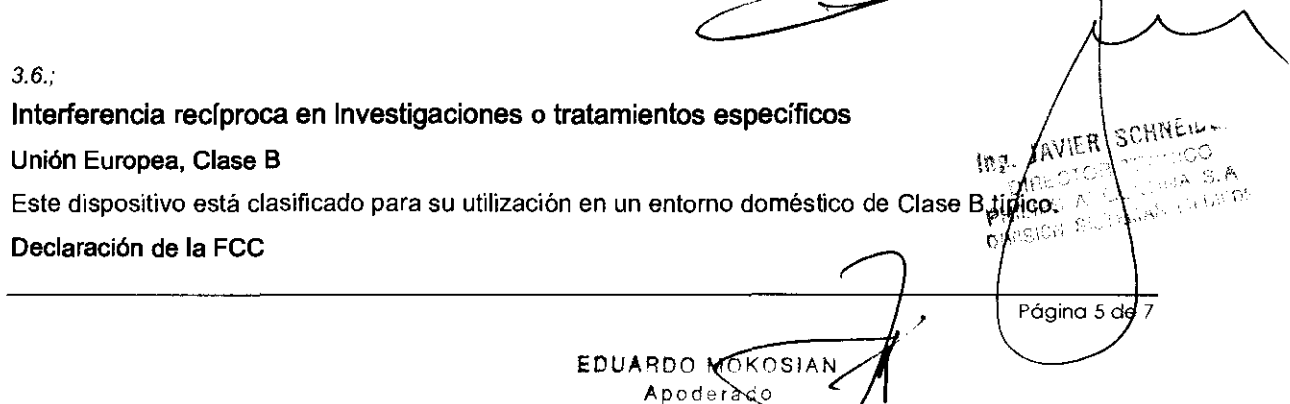

Philips Argentina - Healthcare

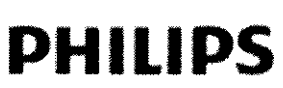

 $\begin{bmatrix} \text{V} & \text{V} & \text{V$ 

**3 55** u~0.

# Dispositivo de cabecera IntelliVue XDS

Anexo III.B

NOTA Este equipo ha sido evaluado *y* cumple los límites de un dispositivo digital de Clase B, en virtud del

Apartado 15 de las normas de la FCC. Estos límites están diseñados para proporcionar una protección razonable frente a interferencias nocivas en una instalación doméstica.

Este equipo genera, utiliza *y* puede irradiar energía de radiofrecuencia y, si no se instala *y* utiliza según las instrucciones indicadas, puede causar interferencias nocivas para las comunicaciones por radio. Sin embargo, esto no garantiza que no se pudieran producir interferencias en una determinada instalación.

Si este equipo ocasiona interferencias nocivas para la recepción de señales de radio o televisión, lo cual puede determinarse apagando *y* encendiendo el equipo, el usuario puede tratar de corregir las interferencias siguiendo uno o varios de los métodos que se exponen a continuación:

• **Reorientar o reubicar la antena receptora.** 

- Aumentar la separación entre el equipo y el receptor.
- Conectar el equipo a la toma de un circuito distinto al que se encuentra conectado el receptor.
- Solicitar ayuda al distribuidor o a un técnico experto en radio y televisión.

#### *3.8.*

#### Cuidado y limpieza

#### Pautas generales

Para limpiar o desinfectar su lntellivue XDS, use solamente los agentes de limpieza aprobados enumerados en este capítulo. No utilice limpiadores abrasivos o solventes fuertes tales como acetona o compuestos base-acetona. La garantía no cubre el daño causado por el uso de sustancias no aprobadas.

- Guarde el XDS, los cables, y los accesorios libres de polvo y suciedad.
- Después de la limpieza y desinfección, compruebe el equipo cuidadosamente.
- No lo utilice si usted ve signos de deterioro o daños. Si usted necesita devolver algún equipo a Philips, decontaminelo primero.

#### Siga estas precauciones generales:

- $\Rightarrow$  Diluya siempre los agentes de limpieza según las instrucciones del agente de limpieza, o utilice la concentración posible más baja.
- $\Rightarrow$  No permita que el líquido entre en la carcaza.
- $\Rightarrow$  No sumerja cualquier pieza del equipo en líquido.

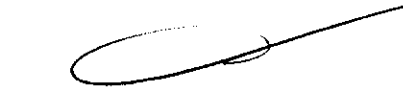

ágina 6 de 7

A.

- $\Rightarrow$  No vierta líquido sobre el sistema.
- $\Rightarrow$  Nunca utilice material abrasivo (tal como lanas de acero o de plata).
- $\Rightarrow$  No autoclave, esterilice por vapor, o limpie mediante ultrasónido el VSV, sus accesorios, o cables de red.

ARDO M Apodèrado

Health

Philips Argentina<sup>\</sup>

 $\Rightarrow$  No utilice lavandina en contactos eléctricos o conectores.

# **PHILIPS**

# **INSTRUCCIONES DE USO**

 $355$ 

# Dispositivo de cabecera IntelliVue XDS

Anexo III.B

 $M_{\rm e}$   $\gamma$ Ю

Advertencia. Si usted derrama el líquido en el exterior del XDS o de los accesorios, utilice un paño limpio para secarlos. Si usted cree que el líquido pudo haber ingresado en el XDS, contacte a su servicio técnico, que puede verificar el funcionamiento y seguridad de la unidad.

#### Limpieza

#### Limpieza del XDS

Limpie el XDS a temperatura ambiente. Utilice un paño suave y uno de los agentes de limpieza siguientes:

- Alcohol isopropilico (solución al 70% en agua)
- Jabón suave y agua
- Hipoclorito de sodio (lavandina), solución al 3% en agua

#### 3.12.;

#### Factores Ambientales

- El lntellivue XDS es adecuado para el uso en todos los establecimientos, según lo definido por CISPR 11, incluyendo establecimientos domésticos y aquellos conectados directamente con la red pública de energía eléctrica que provee edificios que utilizan esta energía para propósitos domésticos.
- El XDS debe ser probado por personal de servicio calificado a intervalos regulares para asegurarse que el funcionamiento no haya sido degradado por el envejecimiento o **condiciones ambientales.**

#### Compatibilidad electromagnética

Rige la versión más reciente de las directrices sobre compatibilidad electromagnética (Directiva sobre compatibilidad electromagnética 2004/1 08/EC) y la legislación alemana sobre compatibilidad electromagnética. Si el usuario modifica y/o añade componentes al equipo (por ejemplo, mediante la instalación de tarjetas integradas), dejarán de aplicarse los requisitos de la declaración de conformidad de la CE (requisitos de seguridad).

#### 3.14 Eliminación del Producto

- <> Respete las leyes locales en lo que respecta a la eliminación de las baterías alcalinas y de litio.
- <> Este producto está compuesto por dispositivos que pueden contener mercurio. Dicho producto ha de ser reciclado o desechado según las leyes locales, estatales o federales aplicables.
- <> Las lámparas de retroiluminación de la pantalla del monitor contienen mercurio.

n saini ?  $\sum_{i=1}^{n}$ DUARDO MOKOSIAN ⊾podera∯o entina - Healthcare Página<sub>7</sub> de 7

£.

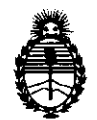

# ANEXO III

# CERTIFICADO

Expediente N°: 1-47-161-11-0

El Interventor de la Administración Nacional de Medicamentos, Alimentos y Tecnología Médica (ANMAT) certifica que, mediante la Disposición N<sup>o</sup>  $\mathbf{Q}$   $\mathbf{Q}$   $\mathbf{Q}$   $\mathbf{Q}$   $\mathbf{Q}$   $\mathbf{I}$  y de acuerdo a lo solicitado por Philips Argentina S.A., se autorizó la inscripción en el Registro Nacional de Productores y Productos de Tecnología Médica (RPPTM), de un nuevo producto con los siguientes datos identificatorios característicos:

Nombre descriptivo: Dispositivo de Cabecera

Código de identificación y nombre técnico UMDNS: ECRI 12-636 sistema de monitoreo fisiológico.

Marca del producto médico: Philips

Clase de Riesgo: III

Indicación/es autorizada/s: aplicación informática que permite acceder a las pantallas generadas por el monitor de paciente IntelliVue y mostrarlas en la en una pe conectada al monitor de paciente IntelliVue. Diseñado para ser usado como pantalla adicional e independiente para la visualización y el manejo por

\: parte del operador.

Modelo(s): 865159 IntelliVue XDS

Condición de expendio: Venta exclusiva a profesionales e instituciones sanitarias. Tiempo de vida útil: 10 (diez) años

Nombre del fabricante: Philips Medizin Systeme Boblingen GmbH

Lugar/es de elaboración: Hewlett Packard Str 2- 71034 Boblingen Alemania.

 $.11$ 

Se extiende a Philips Argentina S.A. el Certificado PM 1103-89, en la Ciudad de Buenos Aires, a ... 1.9. MAY... 2.0.1.1...., siendo su vigencia por cinco (5) años a contar de la fecha de su emisión.

**DISPOSICIÓN Nº** 

sd

3551

Municipal

Dr. OTTO A. ORSINGHER **SUB-INTERVENTOR** ANM.AT.

 $\mathcal{L}$